## **Adding Students to Special Access in a Quiz on D2L**

1. Click to edit the quiz that requires extra time.

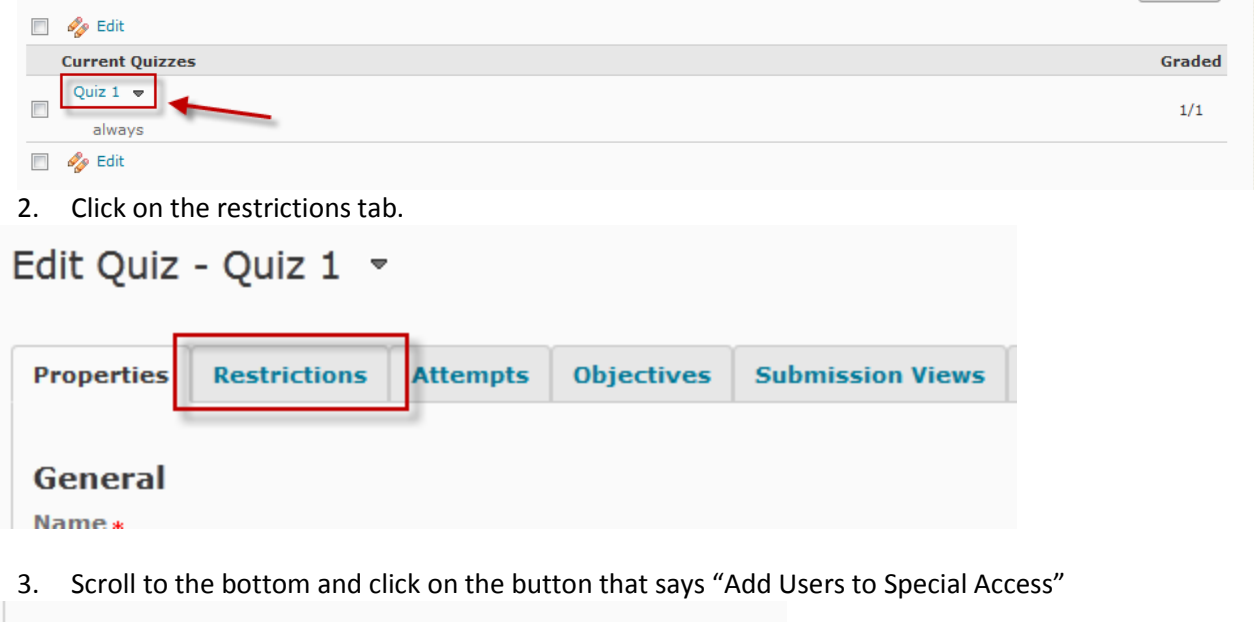

 $\cdots$ 

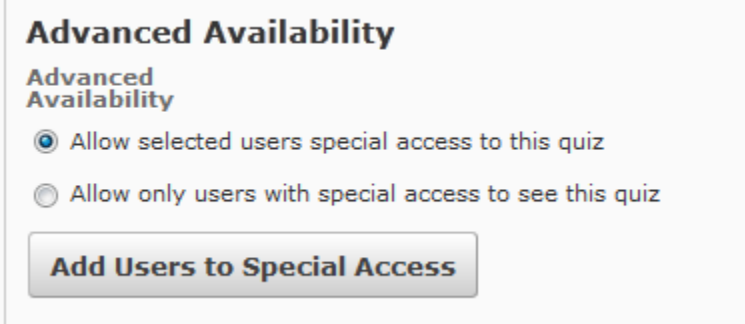

- 4. Set the new parameters for this student.
- 5. Select the student from the list near the bottom and click Save.

You student will now have special access to the quiz.